Automatische Wiedervorlage (Word)

# Automatische Wiedervorlage (Word)

#### [Hauptseite](https://onlinehilfen.ra-micro.de/index.php/Hauptseite) > [Schriftverkehr](https://onlinehilfen.ra-micro.de/index.php/Kategorie:Schriftverkehr) > [Word](https://onlinehilfen.ra-micro.de/index.php/Word) > [Automatische Wiedervorlage \(Word\)](https://onlinehilfen.ra-micro.de)

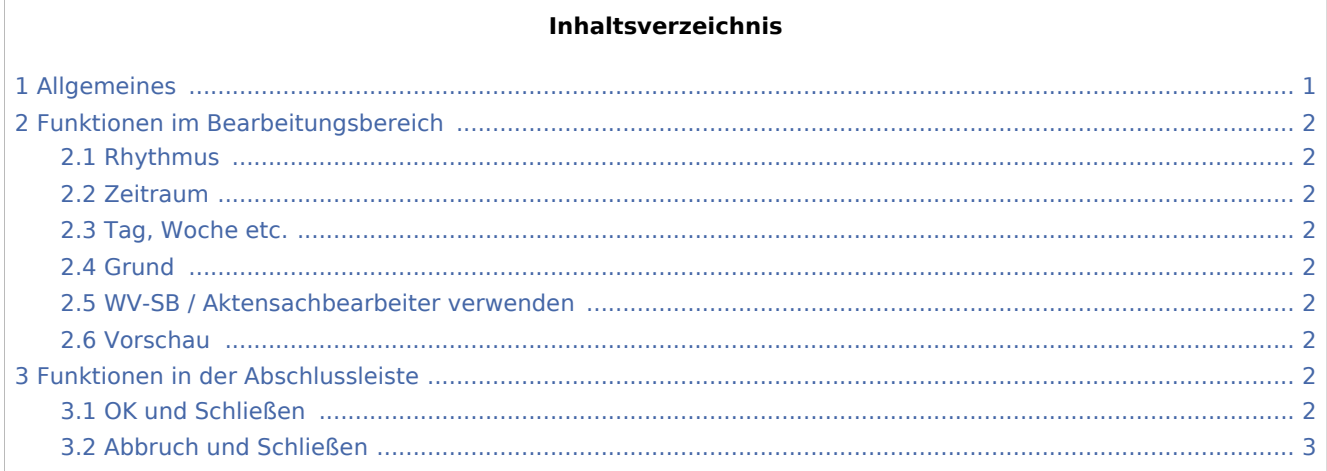

# <span id="page-0-0"></span>Allgemeines

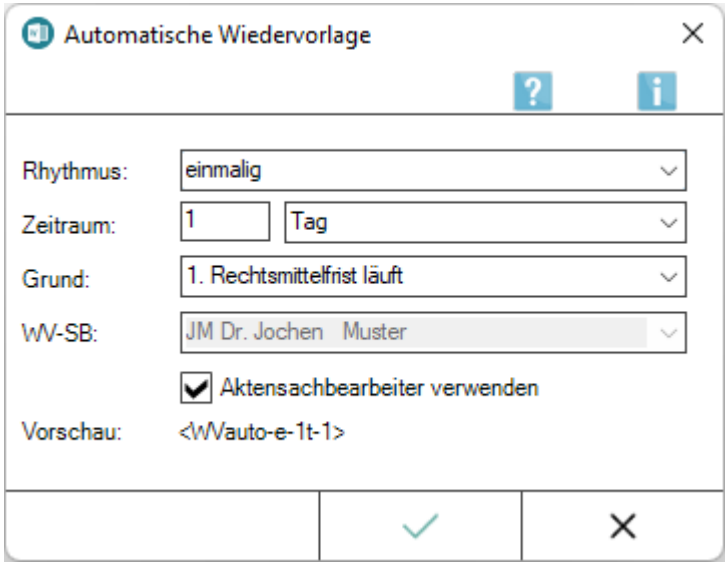

Mit dieser Programmfunktion kann ein Textbaustein mit einer automatischen Wiedervorlage versehen werden. Hierzu wird der Platzhalter *<WVauto...>* an Cursorposition in einen aufgerufenen Textbaustein eingefügt und der Textbaustein anschließend gespeichert.

Beim späteren Aufruf des Textbausteins ab der zweiten Dokumentzeile - wie in einem [Anschreiben mit](https://onlinehilfen.ra-micro.de/index.php/Anschreiben_mit_Briefkopf_(Word)#Allgemeines)  [Briefkopf](https://onlinehilfen.ra-micro.de/index.php/Anschreiben_mit_Briefkopf_(Word)#Allgemeines) - wird automatisch eine Wiedervorlage eingetragen. Pro Akte sind bis zu 3 Wiedervorlagen möglich, bei Verwendung von RA-MICRO unter SQL können bis zu 9 Wiedervorlagen je Akte erfasst werden. Wiedervorlagen können unter *Termine / Fristen*, *Wiedervorlagen* eingesehen und bearbeitet werden.

Automatische Wiedervorlage (Word)

Die *Automatische Wiedervorlage* steht in der *RA-MICRO Word Schnittstelle* im [Menüband von Word](https://onlinehilfen.ra-micro.de/index.php/Word#Allgemeines),

Hauptregisterkarte RA-MICRO, Gruppe *Einfügen*, Menü *Platzhalter, Wiedervorlagen*, | | | | | über das Word-

 $\rm{<}$ 

Menü *Datei*, Zeile [RA-MICRO](https://onlinehilfen.ra-micro.de/index.php/RA-MICRO_Dateimen%C3%BC_(Word)#Einf.C3.BCgen_Platzhalter) sowie in der [Funktionsübersicht](https://onlinehilfen.ra-micro.de/index.php/Men%C3%BC_RA-MICRO_Word-Datenschnittstelle#Allgemeines) zur Verfügung.

# <span id="page-1-0"></span>Funktionen im Bearbeitungsbereich

#### <span id="page-1-1"></span>Rhythmus

Legt den Rhythmus der Wiedervorlage fest: wöchentlich, monatlich, jährlich oder einmalig.

#### <span id="page-1-2"></span>Zeitraum

In diese Eingabefelder sind die Anzahl und die Art des Zeitraums (Tage, Wochen etc.) einzutragen, in dessen Abstand sich die Wiedervorlage wiederholen soll.

#### <span id="page-1-3"></span>Tag, Woche etc.

Legt fest, ob die Wiedervorlage in Tagen, Wochen, Monaten oder Jahren berechnet werden soll.

#### <span id="page-1-4"></span>Grund

Der Wiedervorlage-Platzhalter wird beim späteren Aufruf des Textbausteins mit dem hier gewählten Grund eingetragen.

### <span id="page-1-5"></span>WV-SB / Aktensachbearbeiter verwenden

Hier wird der WV-Sachbearbeiter angezeigt, zu dem die Wiedervorlage eingetragen werden soll.

Der WV-Sachbearbeiter wird in der *Sachbearbeiterwaltung* der *Benutzerverwaltung* hinterlegt und kann gleichzeitig Akten-Sachbearbeiter sein.

Falls dies nicht der Fall ist, kann der gewünschte Aktensachbearbeiter über die Option *Aktensachbearbeiter* verwenden gewählt werden.

#### <span id="page-1-6"></span>Vorschau

Zeigt eine Vorschau des Platzhalters.

# <span id="page-1-7"></span>Funktionen in der Abschlussleiste

## <span id="page-1-8"></span>OK und Schließen

Automatische Wiedervorlage (Word)

Fügt den Platzhalter für die automatische Wiedervorlage an Cursorposition ein.

# <span id="page-2-0"></span>Abbruch und Schließen

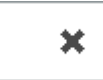

Schließt das Fenster.